## Rapportering av timmar för timanställda

Länk till självservice <https://hjo.aspenterprise.visma.se/HJOK/Menu> Du kan även logga in på Självservice via Hjo kommuns hemsida som heter Eira.

**Vår inloggningssida till Självservice, Timanställda här skriver du personnr som användarnamn och ditt lösenord. Lösenord för ny anställda = Hjo123**

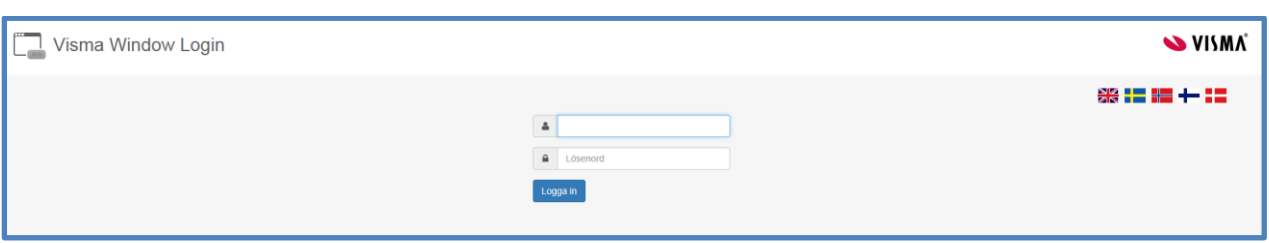

Du har nu kommit in på startsidan i Självservice. På denna sida ser du lite meddelanden samt olika länkar. Klicka på Kalender.

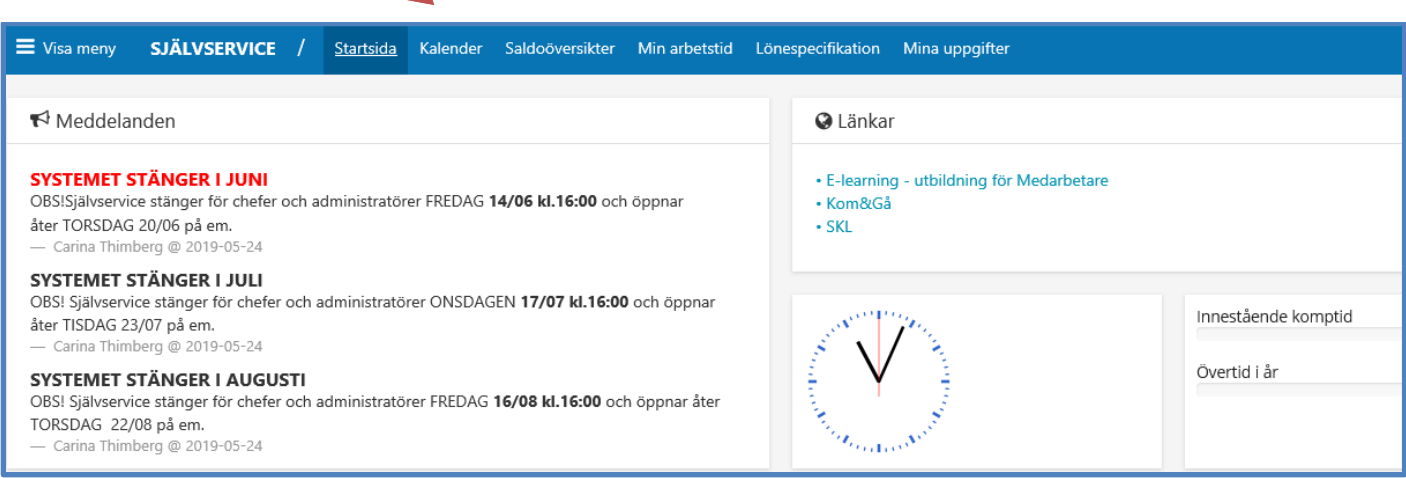

För att rapportera timmar/ordinarie arbetstid väljer du att klicka på Lägg till ny aktivitet eller klicka i kalendern på den dag det gäller. Väljer **Avvikande tjänstgöring**, se till så att det är rätt månad o rätt dag du rapporterar på

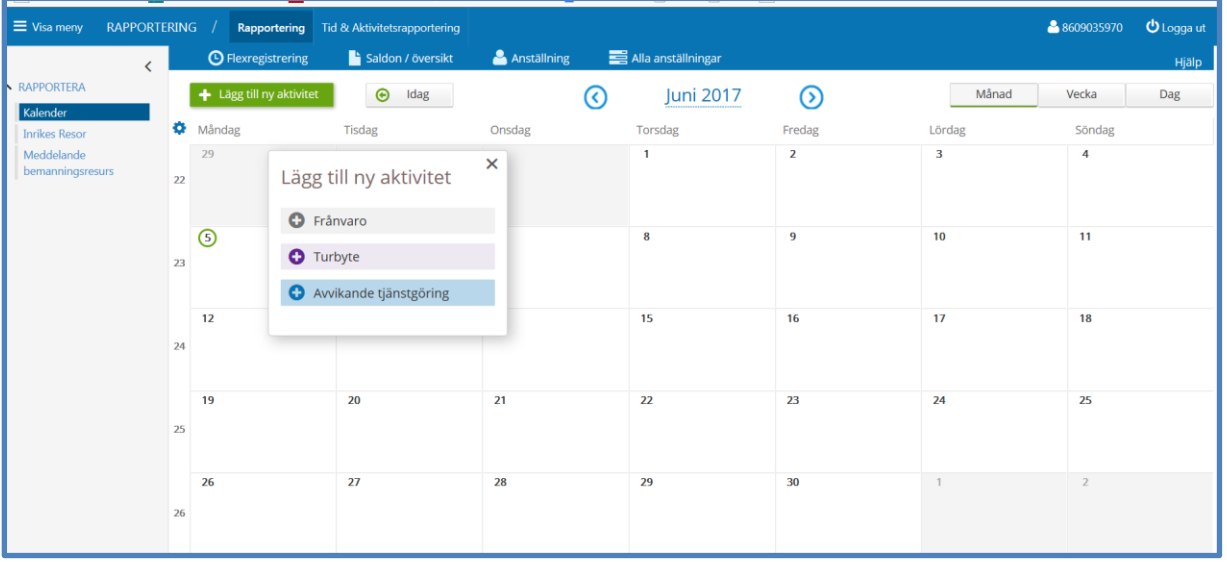

Här väljer du ersättningsorsak (som tim anställd väljer du alltid ordinarie arbetstid) - du fyller i datum – tid då du började – tid du gick hem –när din rast började – hur lång din rast var – **Sök arbetsplats** här söker/skriver du vilken avdelning du varit och arbetat på och det är ett måste att du söker fram just den avdelningen du varit på för att din lön skall gå rätt.

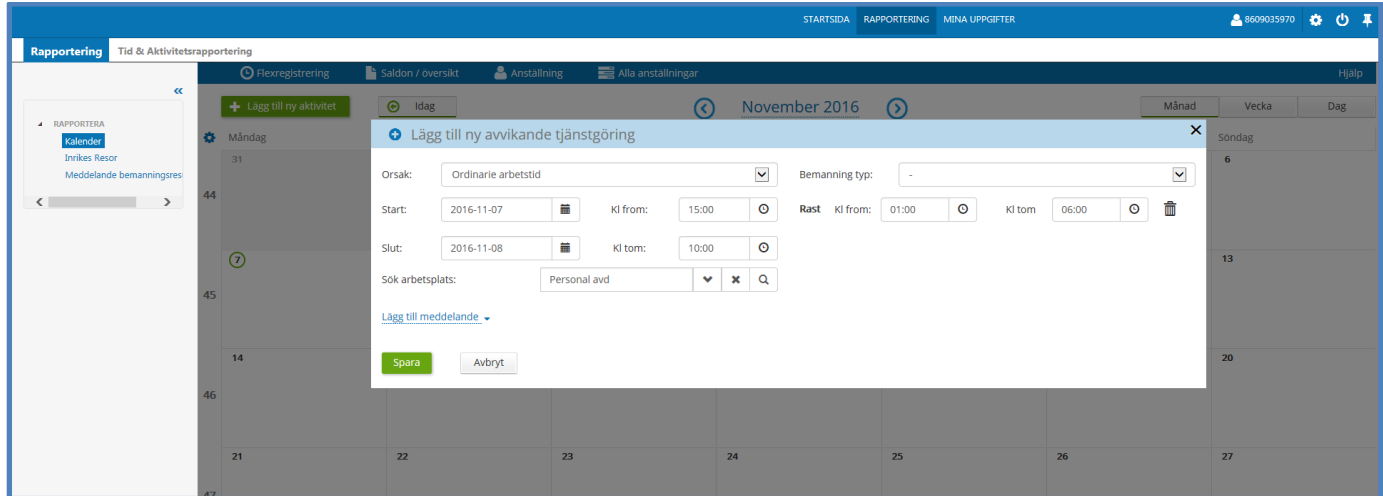

Klicka på meddelande raden och skriv eventuellt ett meddelande till chef/arbetsledare för vem du har arbetat.

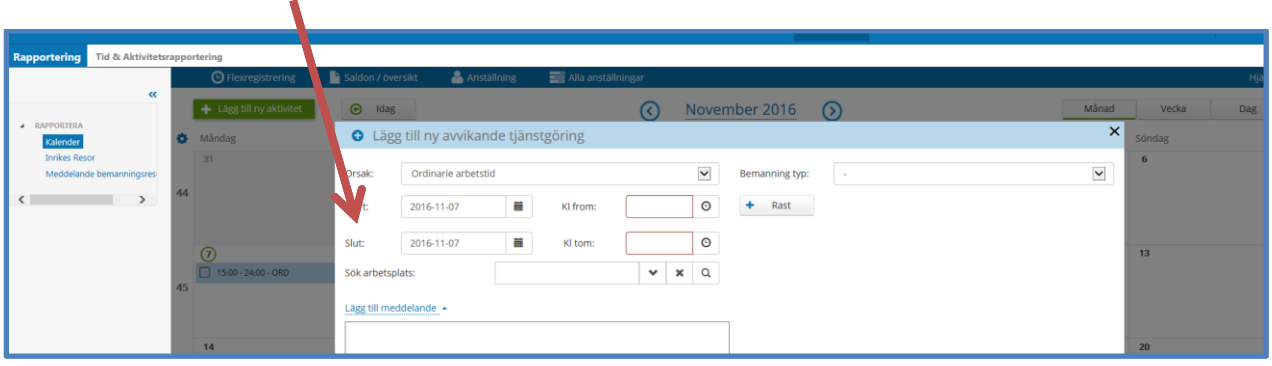

**Mina Uppgifter**: här anger du ny adress, anhörig samt barnens personnummer.

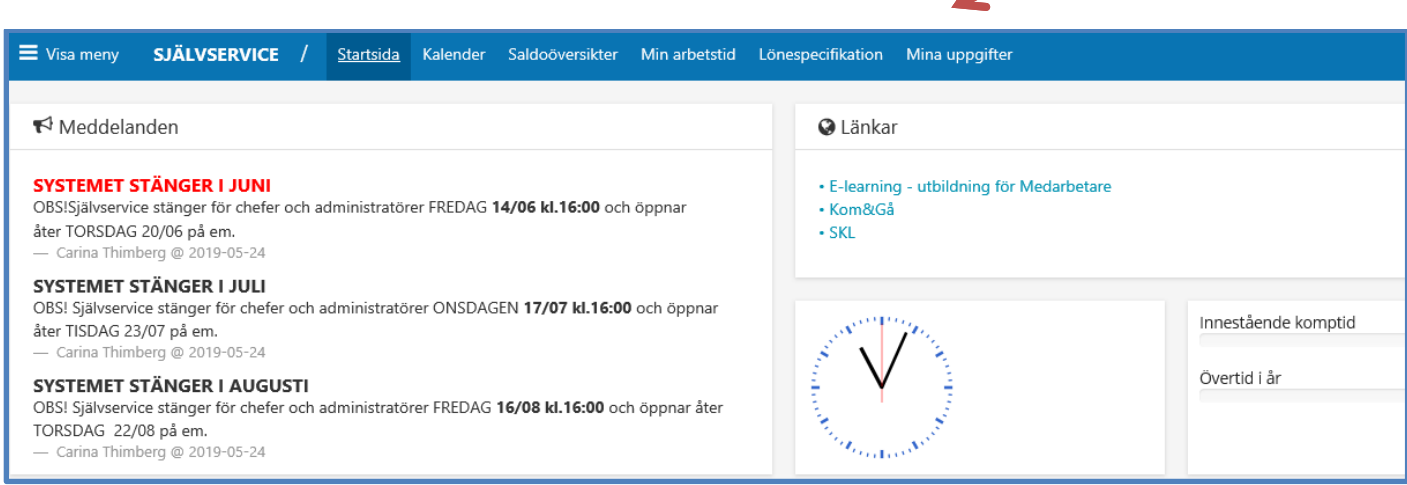

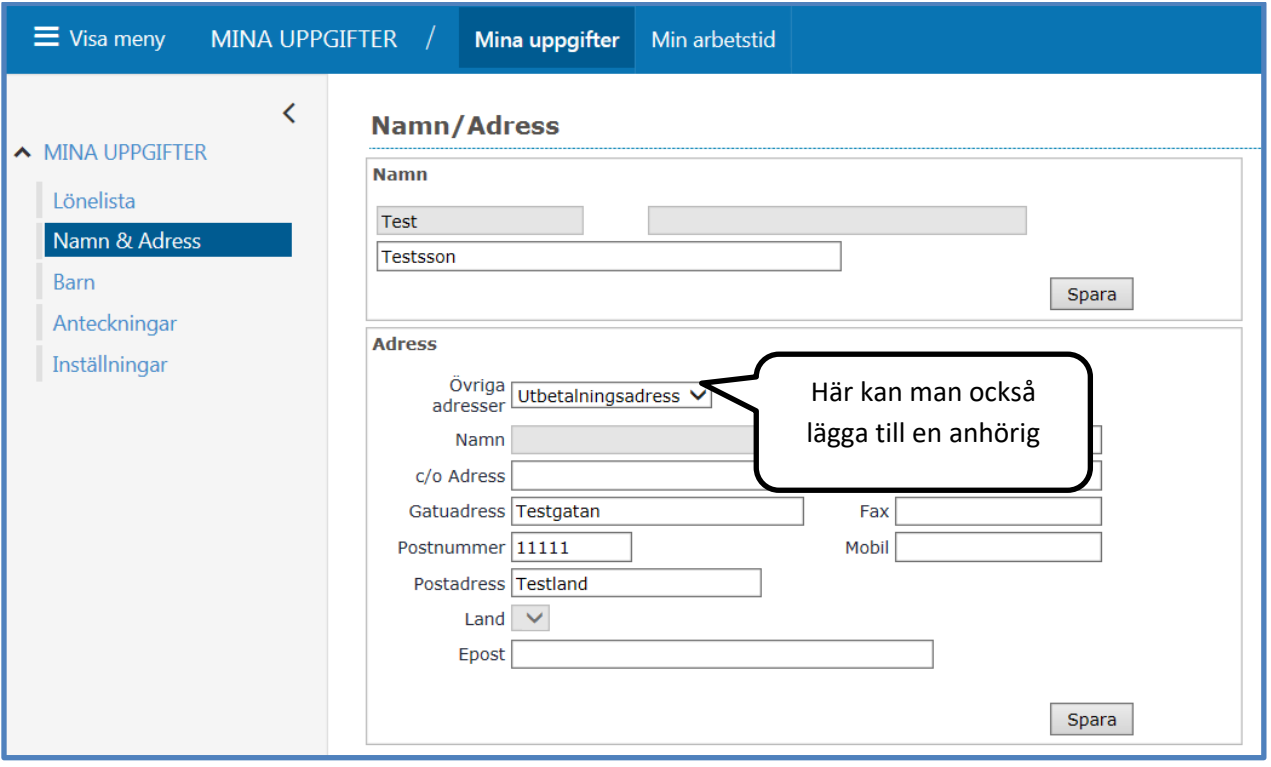

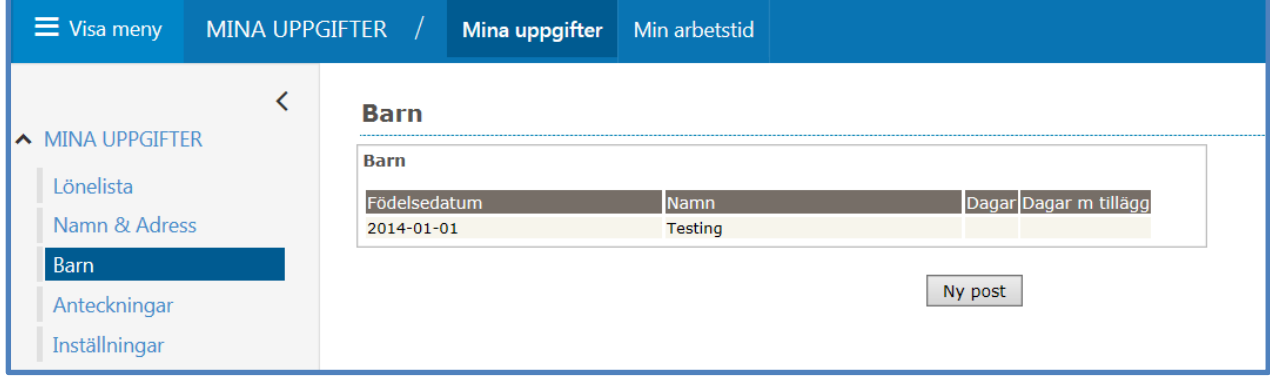

Här ligger också din lönespecifikation.

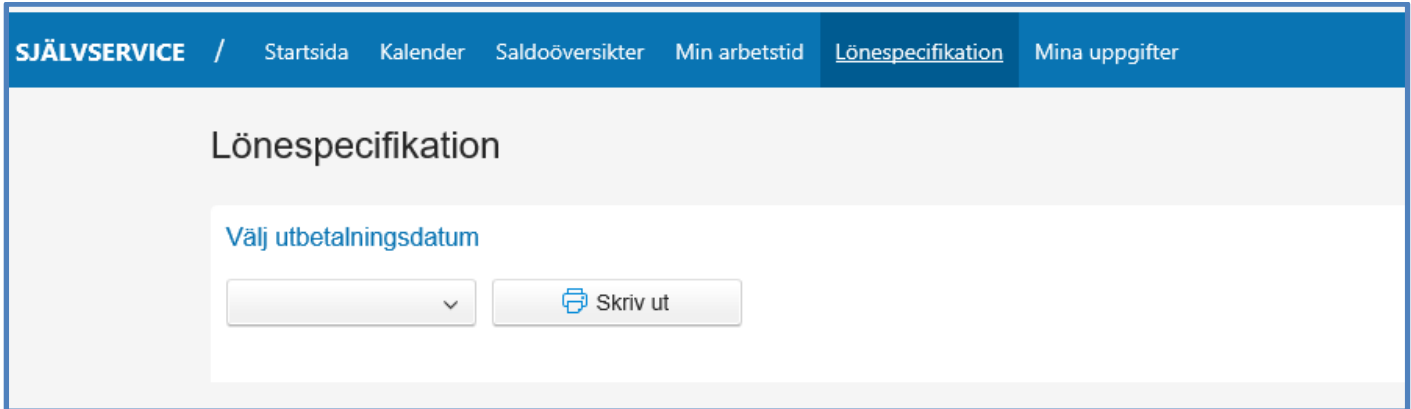

Under fliken Min arbetstid kan du se din tidutvärdering, när din chef beviljat det du lagt in i avvikande tjänstgöring.

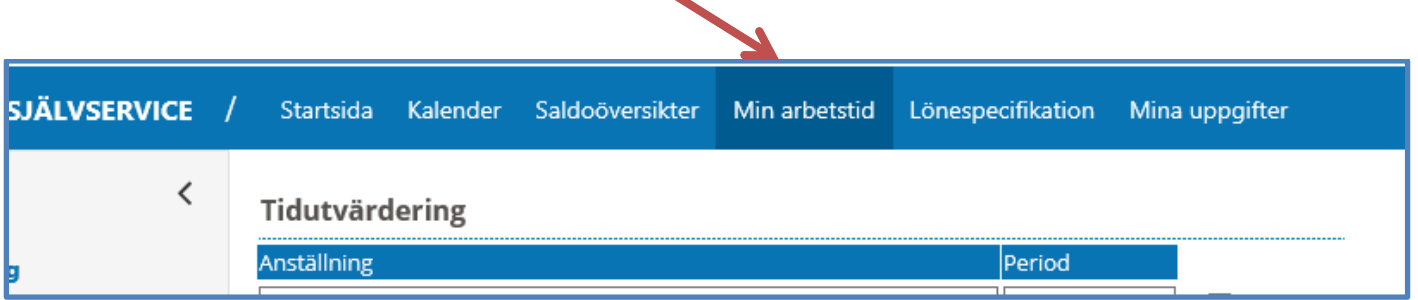

Du kan logga ut längst nere i högra hörnet eller använda off knappen till höger på det blå längst upp.

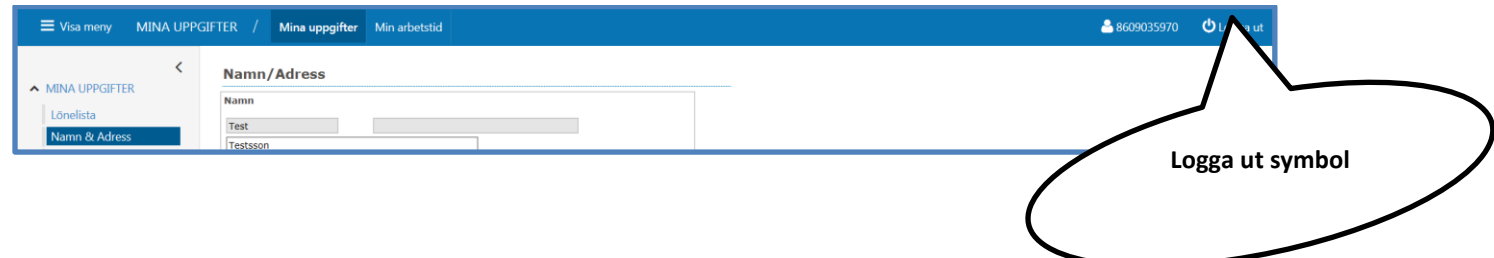